## HOW TO REGISTER FOR RESEARCH4LIFE PROGRAMMES

This document is a step-by-step guide to completing the Research4Life registration online for AGORA, HINARI, OARE or ARDI. To register for any of these programmes online, click here.

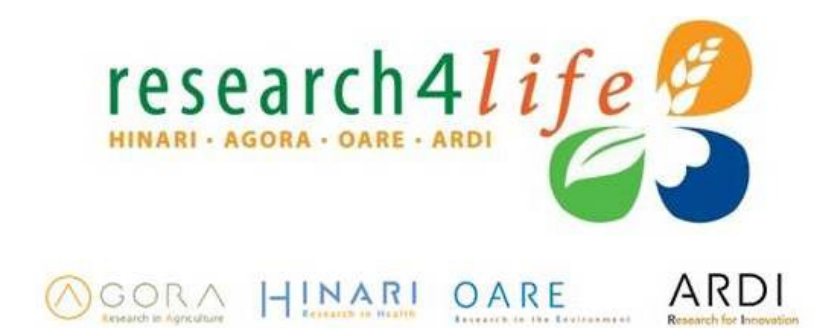

If your institution is an academic, government or research institution in a developing country, you may be eligible to join one or more of the Research4Life Programmes (check eligibility).

Your institution might already be registered with one of the programmes. If so, it can register again for a different programme, but before proceeding, please check the list of registered institutions (registered universities and professional schools by programme ) before proceeding.

Please note that (1) Only one registration per programme is required per institution, and (2) More than one contact is required to register an institution. (3) Individuals are not eligible to register, only institutions. (4) Only one programme can be selected for registration at a time

Once we review your registration, we will issue a common username and password for all staff at your institution. As HINARI, AGORA, OARE and ARDI are in fact virtual libraries, we suggest that your institution's librarian be our main contact point. Should your institution not have a library, your director will be the main contact.

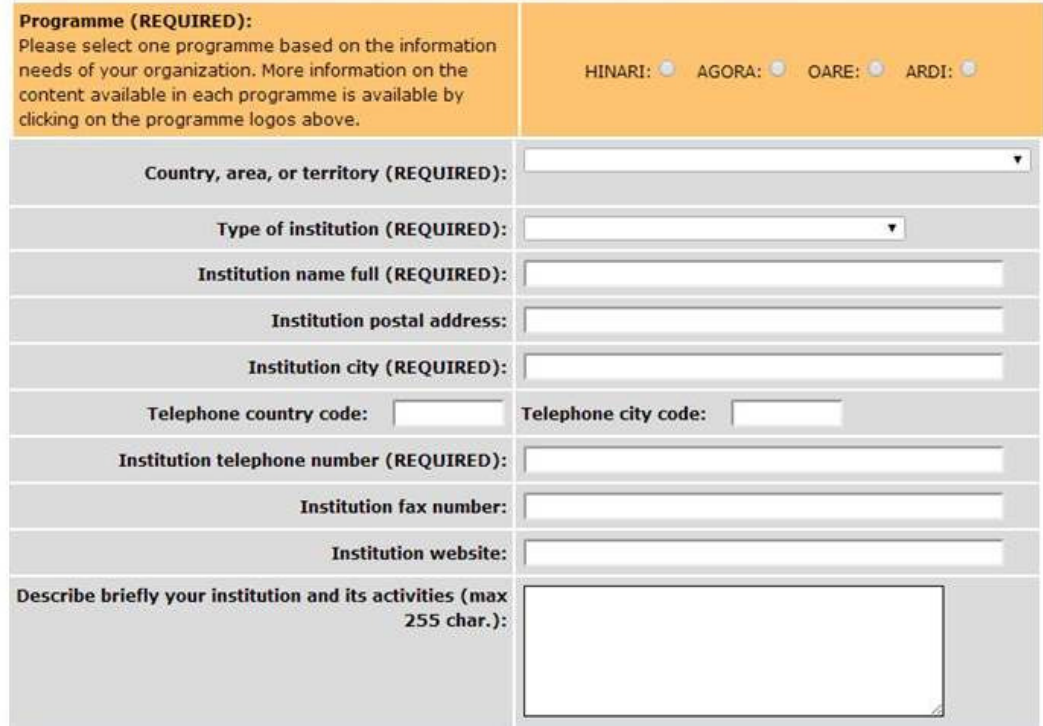

Following this simple guideline will ensure faster response to registrations for HINARI, AGORA, OARE or ARDI. Only ONE PROGRAMME can be selected for registration at a time. You can use this registration form to register for multiple programs that are appropriate for your institution but EACH IS A SEPARATE REGISTRATION.

Before filling the online form, please make sure that you have all the needed information. The more information you provide on the form, the faster we can process your registration. Please note that Activities and Comments fields have a limit of 255 characters. If you cannot fill in some valuable information or don't have enough space to provide complete explanation, send an email with the additional details to the relevant HelpDesk: (hinari@who.int), (agora@fao.org), (oare@unep.org) (ardi@wipo.int) . You should refer to your online registration and include your country and institution's name.

If your institution is a university or professional school, before filling the form, check the list of Registered Universities and Professional Schools

If your institution is already listed DO NOT REGISTER again. Ask at your Library for the access first and then send an enquiry to the relevant HelpDesk, if necessary: (hinari@who.int),(agora@fao.org),(oare@unep.org), (ardi@wipo.int).

If your account (UserID & password) has stopped working DO NOT REGISTER again, send an email to the relevant HelpDesk explaining the problem (hinari@who.int), (agora@fao.org), (oare@unep.org) (ardi@wipo.int). They will work with you to reactivate your access.

Be careful selecting the correct country name. If your country is not listed, it is not eligible for Research4Life programmes. You can review a complete list of eligible countries to confirm.

Do not fill multiple registrations while you wait to hear about your initial registration submission from the Research4Life programmes. This just slows down the processing of all registrations while we check and eliminate duplicates. You may send an enquiry to the relevant HelpDesk (hinari@who.int), (agora@fao.org), (oare@unep.org) (ardi@wipo.int) asking about the status of your registration.

Avoid acronyms and spell out the complete name of institutions and departments.

As standard procedure, the welcome message to Research4Life programmes is sent to the Director and Library contacts. If you are registering on behalf your institution, alert them that they will receive an email from the respective HelpDesk, if the registration is approved.

With the welcome message, the Director and the Library Contacts will receive a Licence Agreement. Encourage them to fill it out and sign and return quickly after receipt.

You may use the following direct links, if you want to register for:

HINARI: http://registration.research4life.org/register/Default.aspx?language=EN&program=hinari

AGORA: http://registration.research4life.org/register/Default.aspx?language=EN&program=agora

OARE: http://registration.research4life.org/register/Default.aspx?language=EN&program=oare

ARDI: http://registration.research4life.org/register/Default.aspx?language=EN&program=ardi

## Which publishers are offering access to registered users?

Find out which publishers are participating in your country in:

- HINARI
- AGORA
- OARE
- ARDI